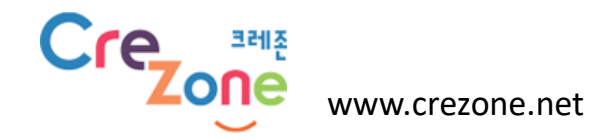

# **연구회 개설자용 매뉴얼**

2023.06

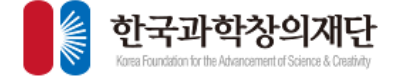

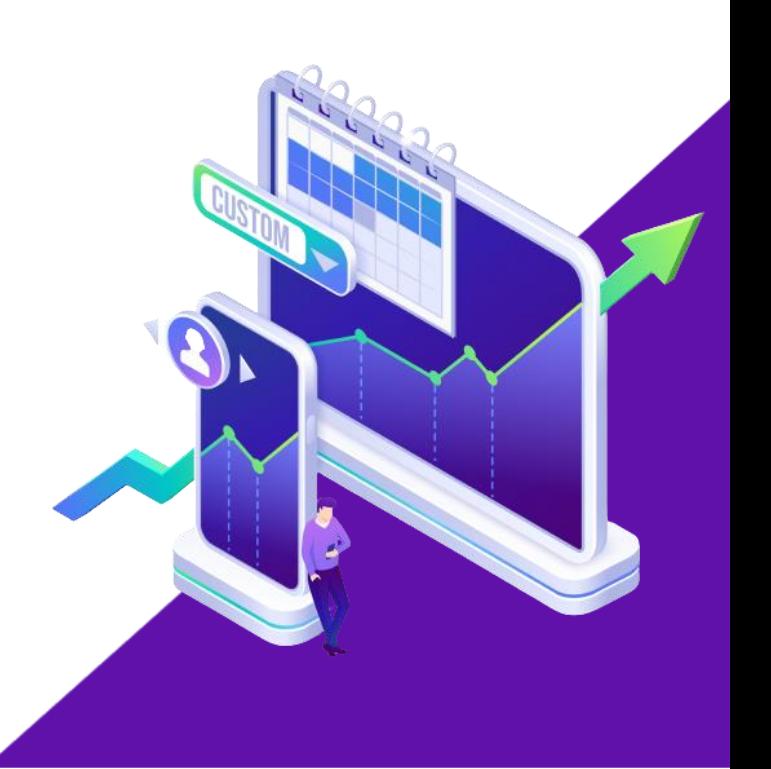

#### **사이트 접속**

- **크레존 사이트 접속 [\(http://www.crezone.net\)](http://www.crezone.net/)**
- **통합회원 로그인**
- **교사연구회 메뉴 클릭**

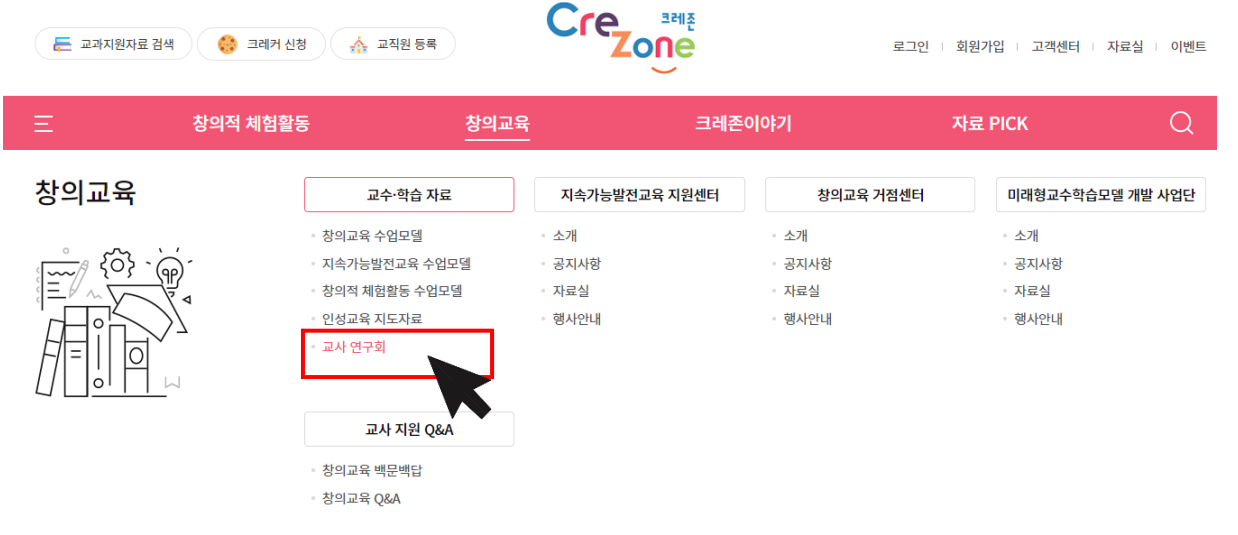

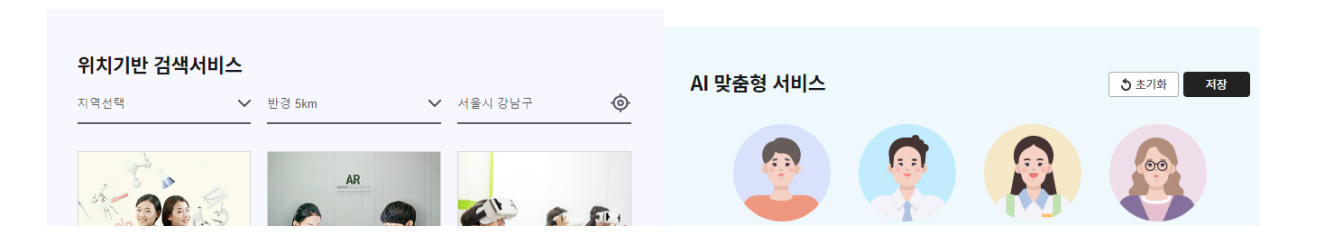

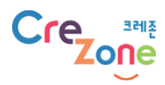

#### • **교사 연구회 개설 신청 하기**

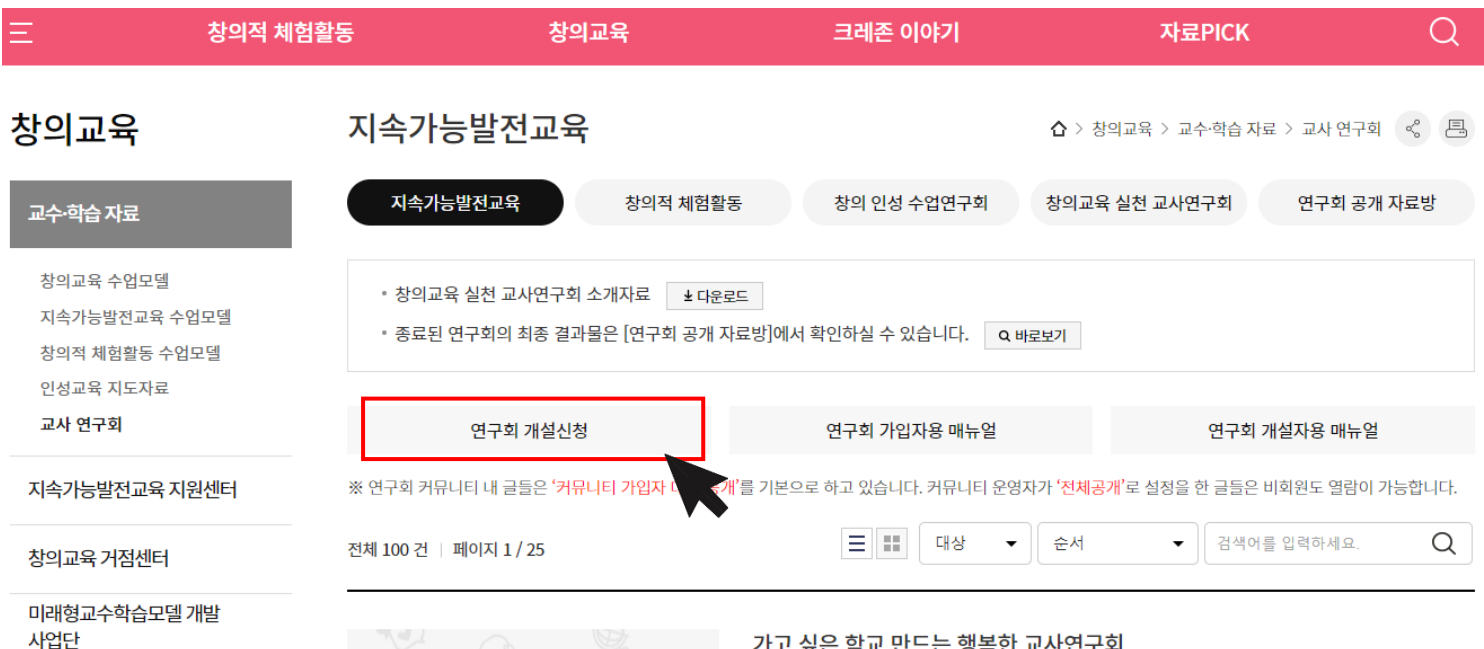

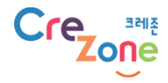

• **연구회 개설 신청서 작성**

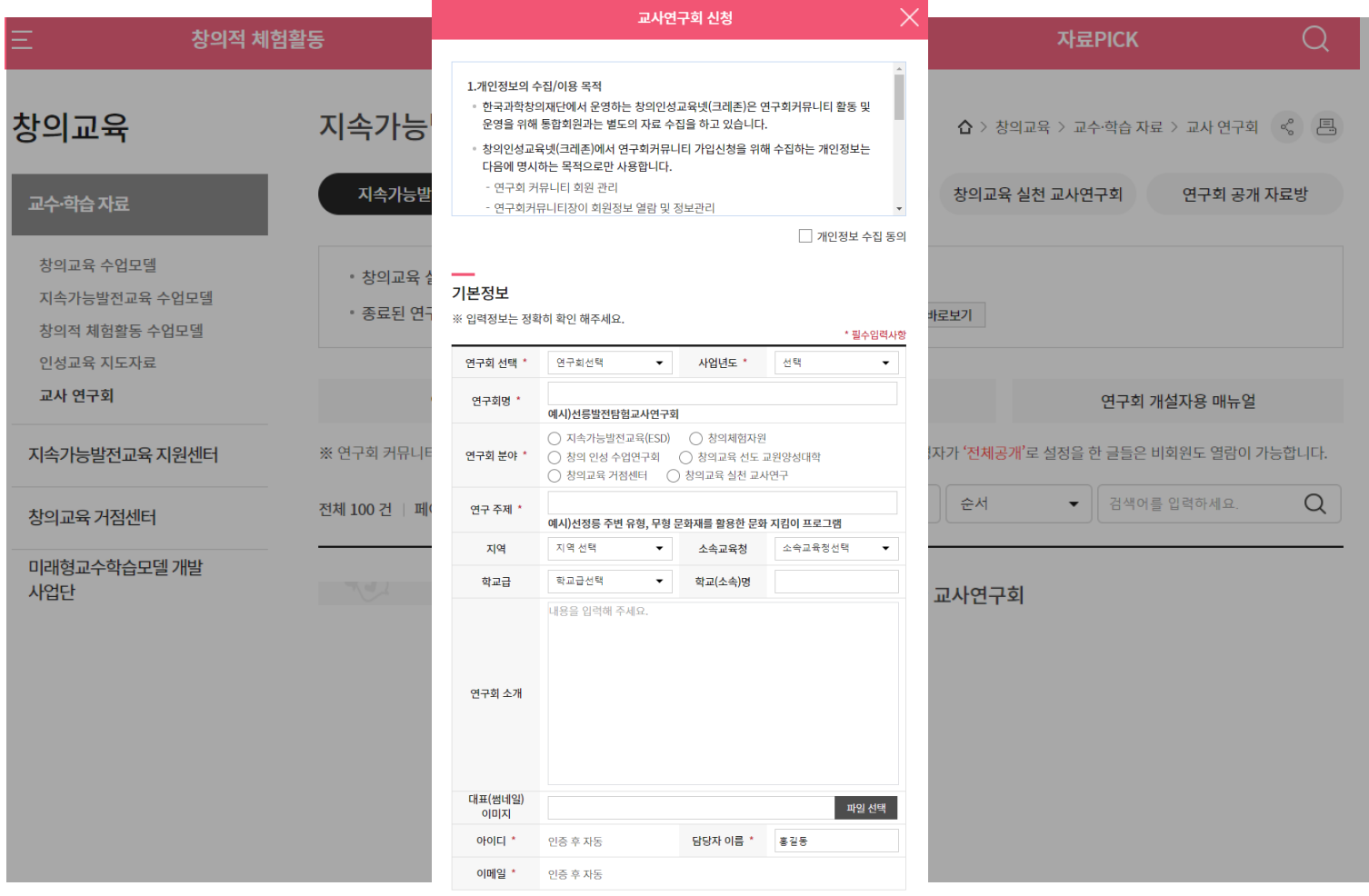

신청

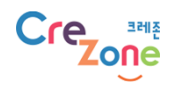

• **연구회 개설 신청서 작성**

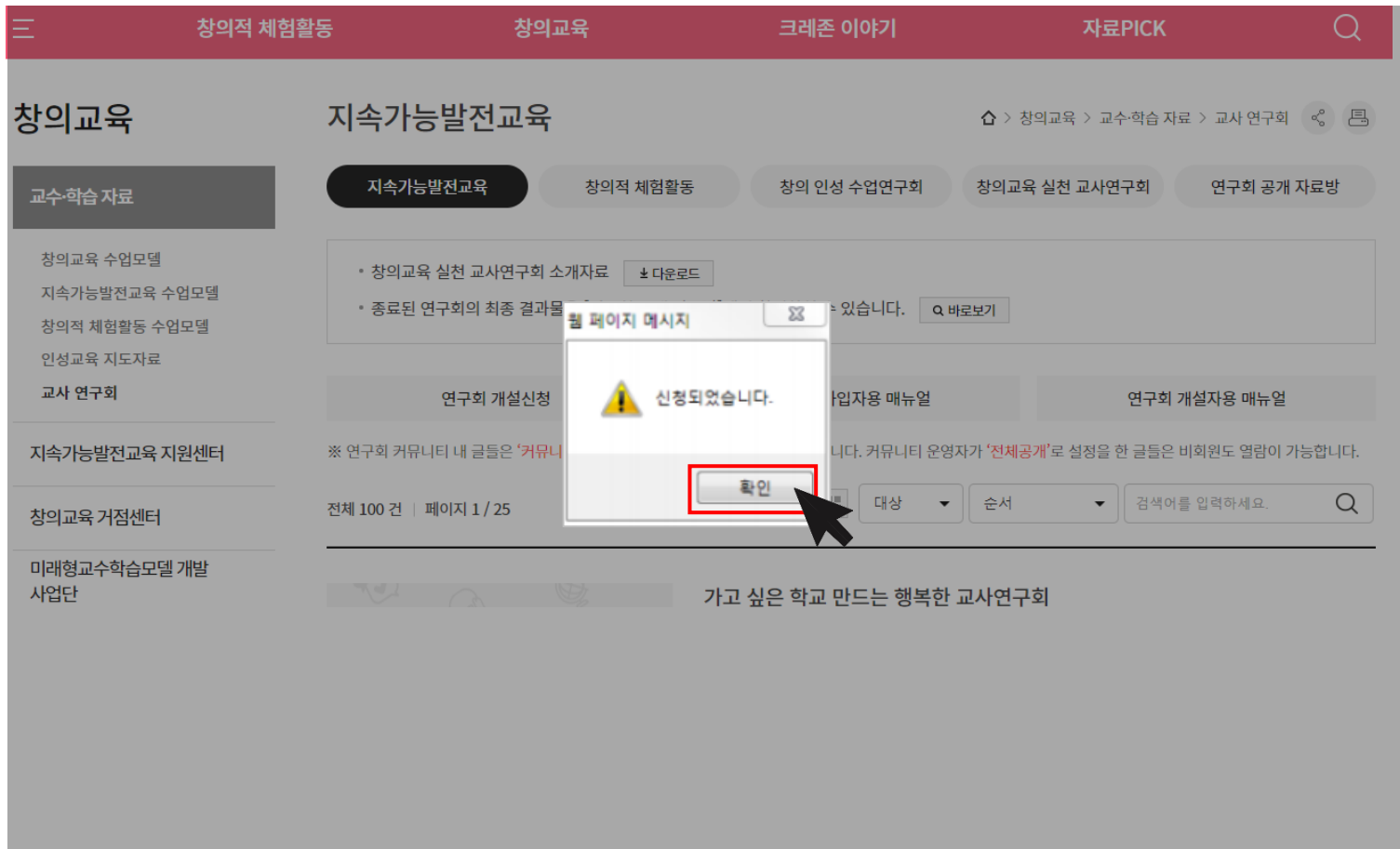

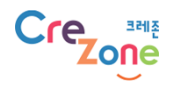

## **개설된 연구회 들어가기**

• **마이 크레존 -> 나의 커뮤니티**

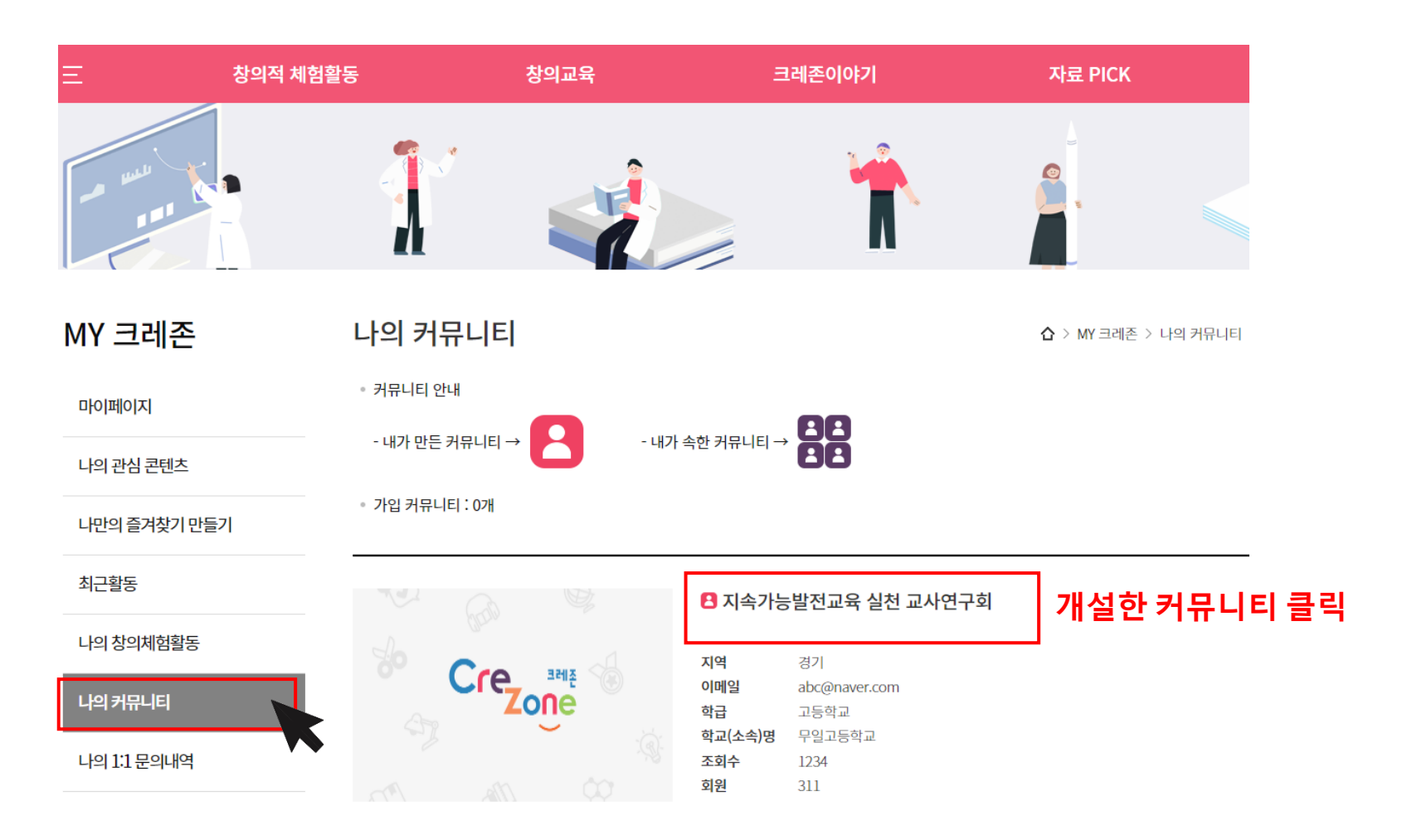

### **연구회 관리**

• **연구회 정보관리**

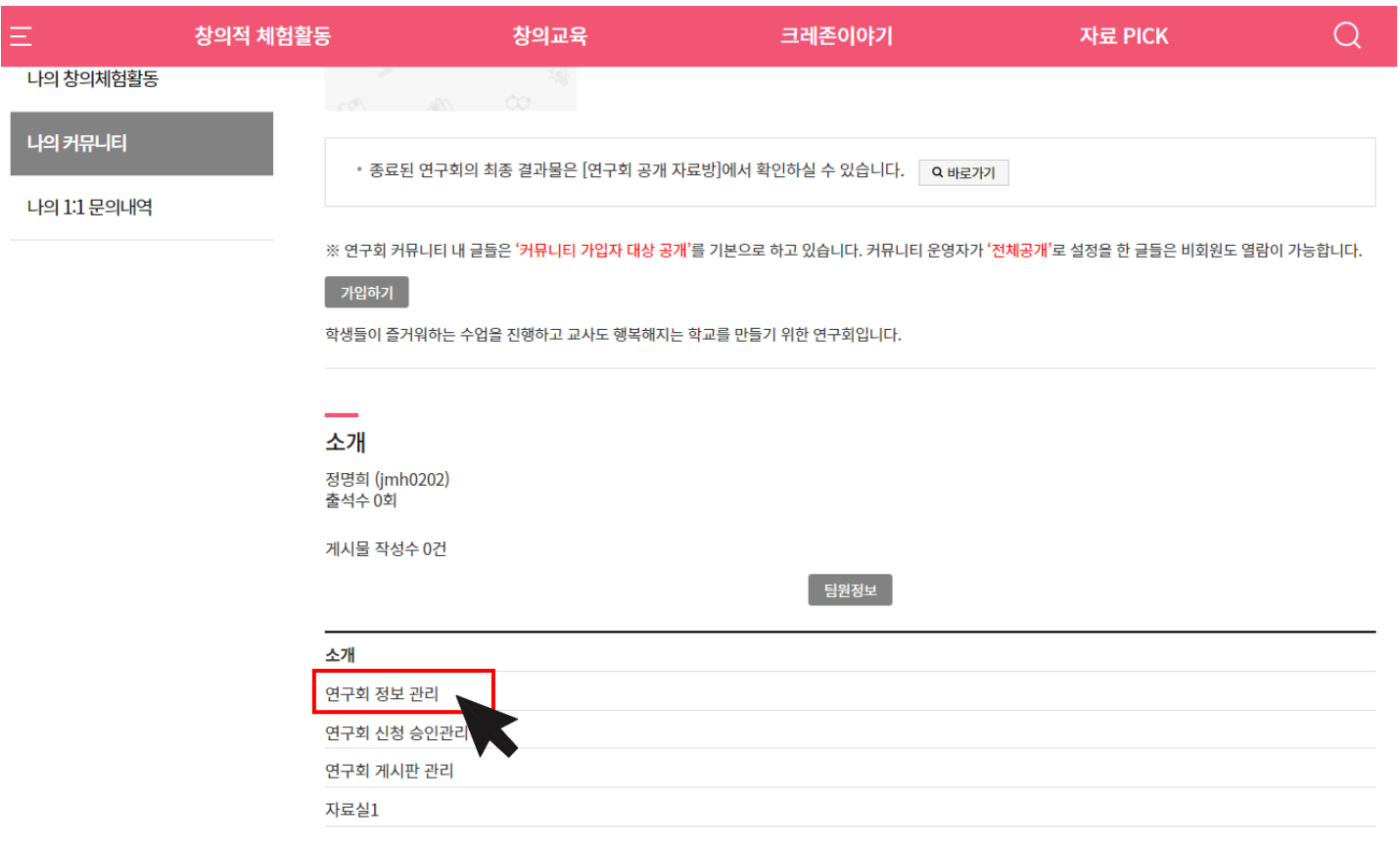

목록

#### **연구회 관리**

• **연구회 정보관리**

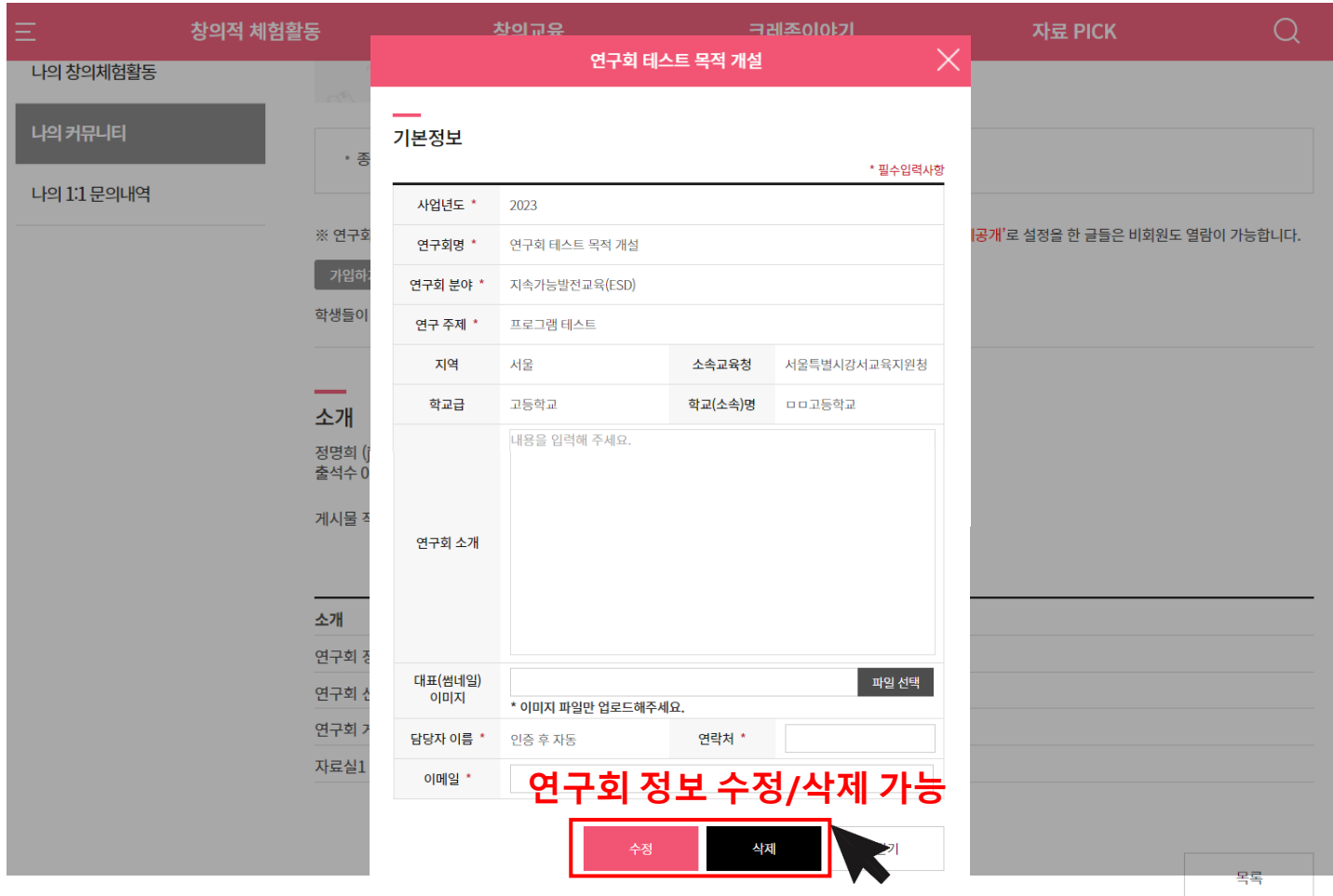

Cre **Manual** 

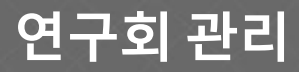

• **연구회 신청 승인 관리**

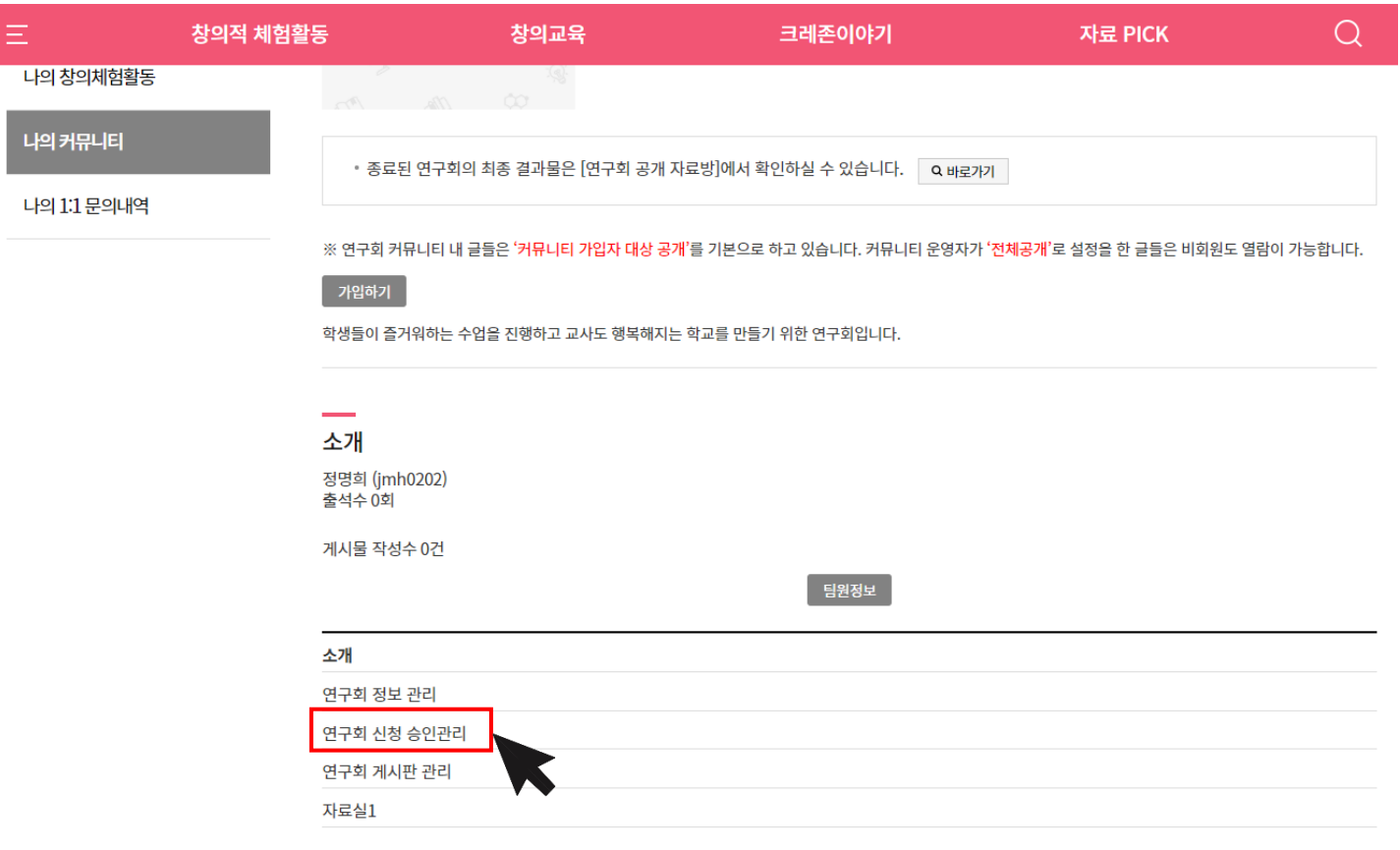

목록

**연구회 관리**

• **연구회 신청 승인 관리**

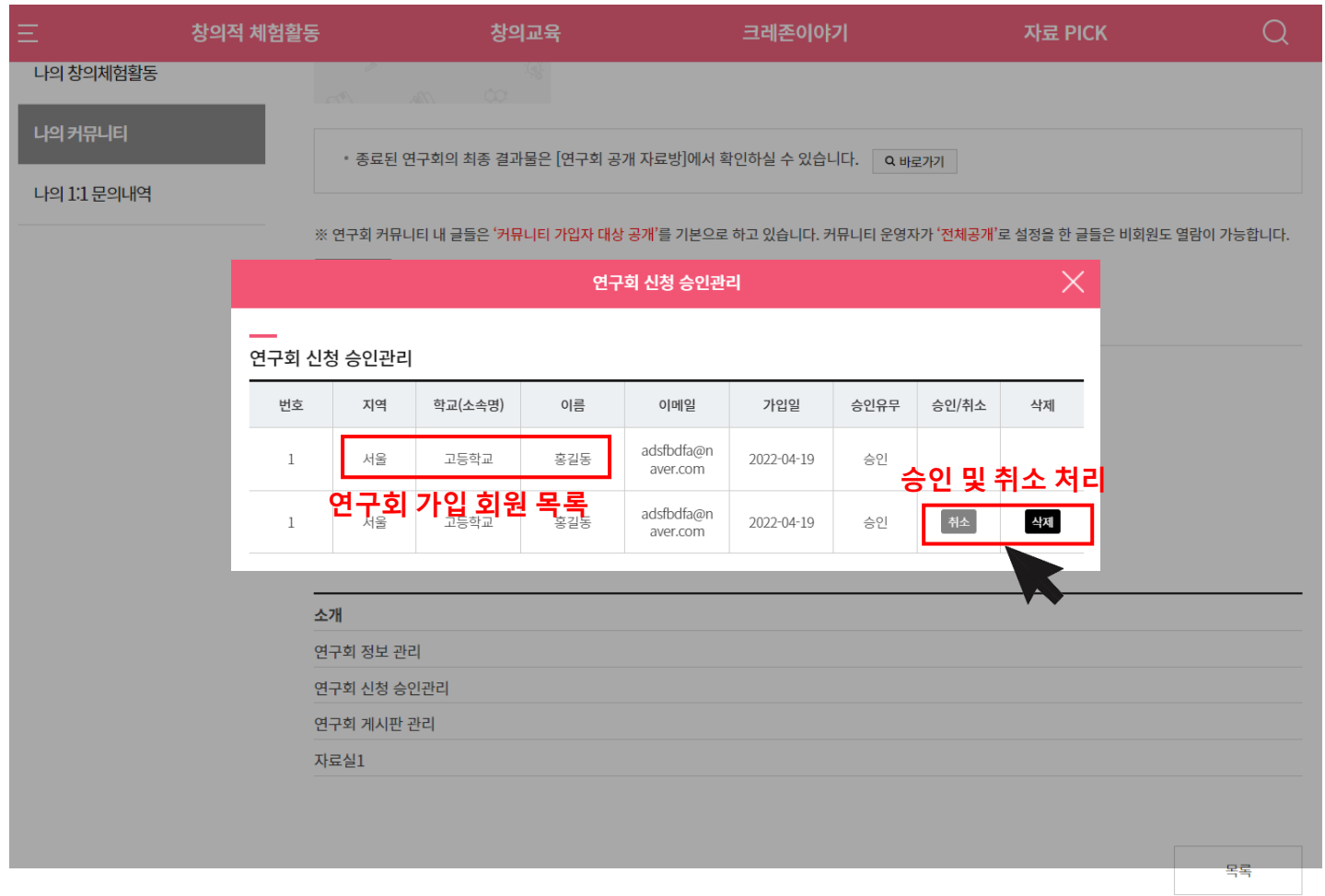

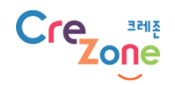

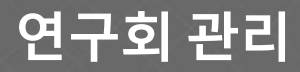

• **연구회 게시판 관리**

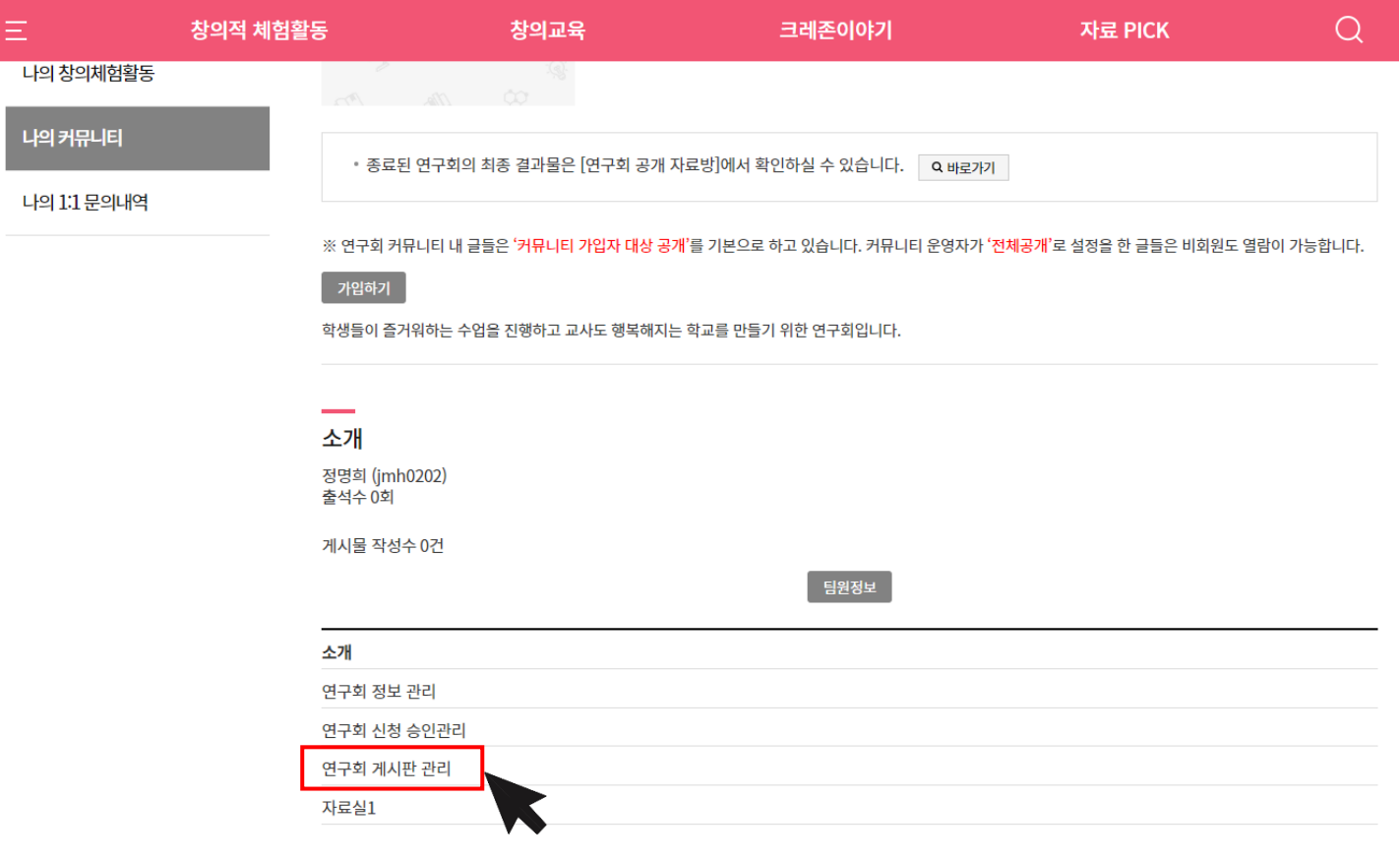

목록

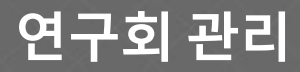

• **연구회 게시판 관리**

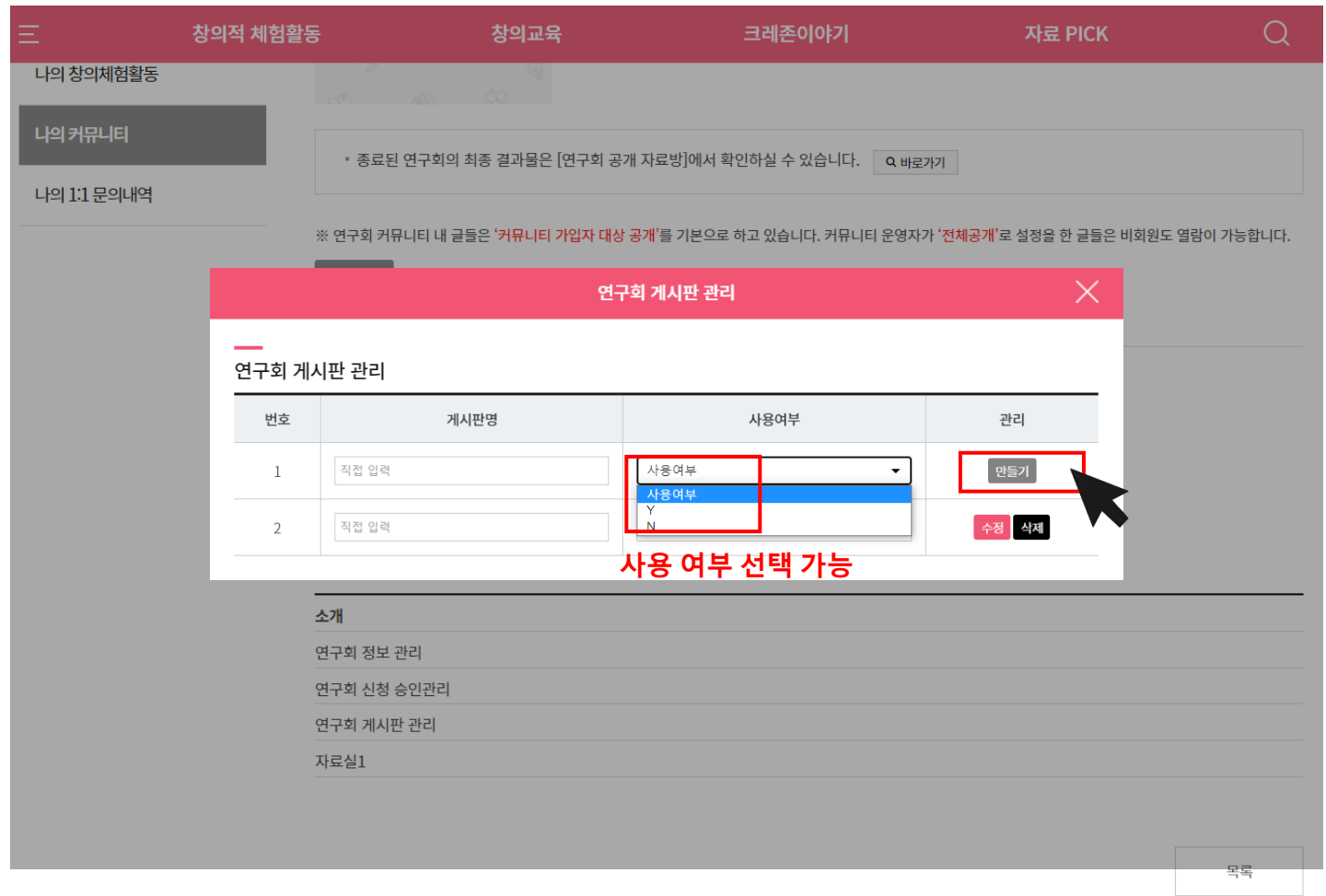

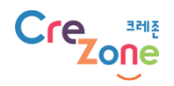

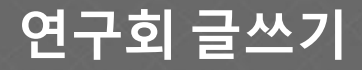

Cre **Manual** 

• **연구회 게시판 글쓰기**

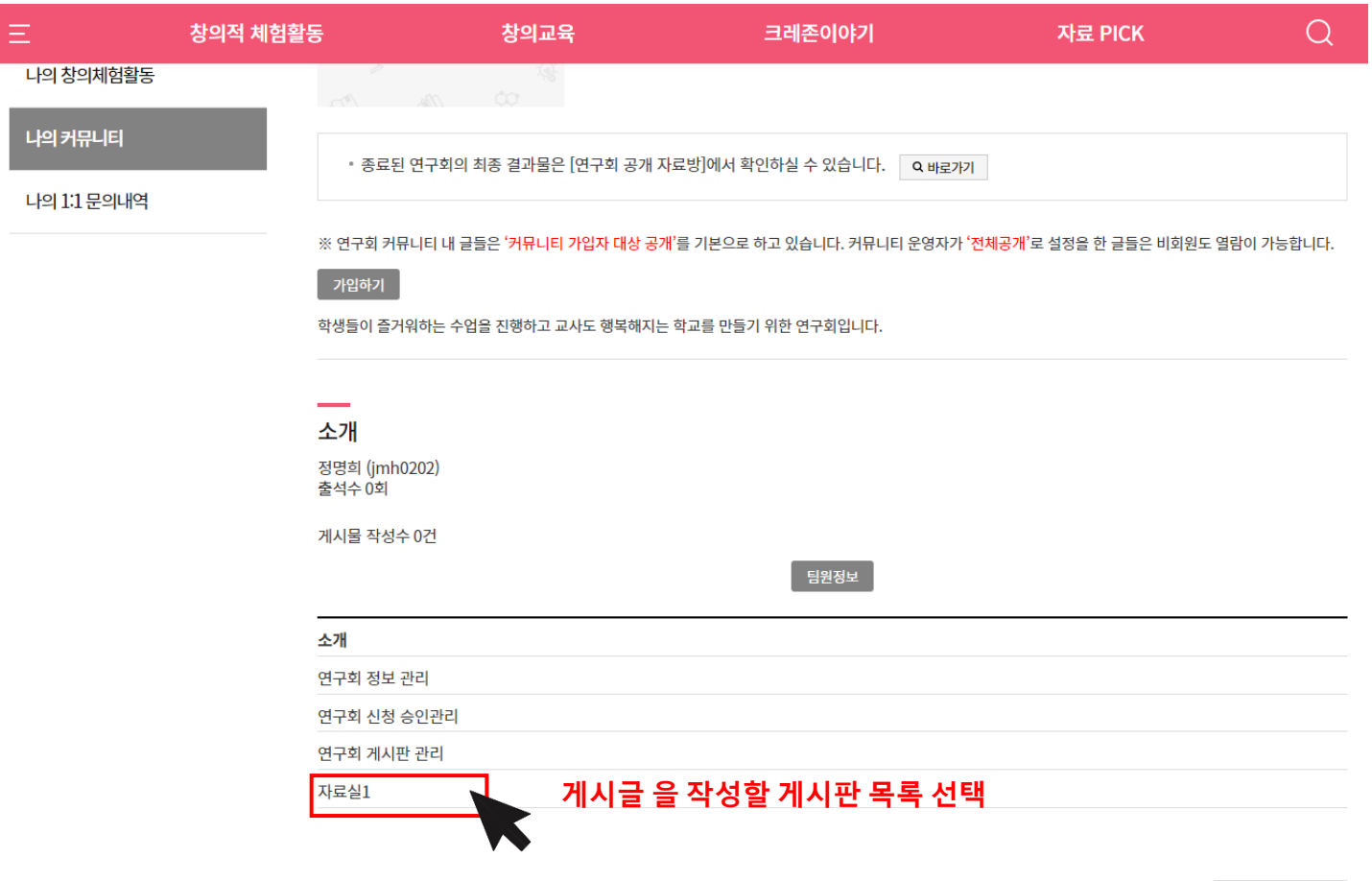

목록

**13**

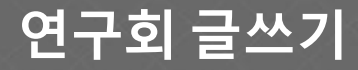

• **연구회 게시판 글쓰기**

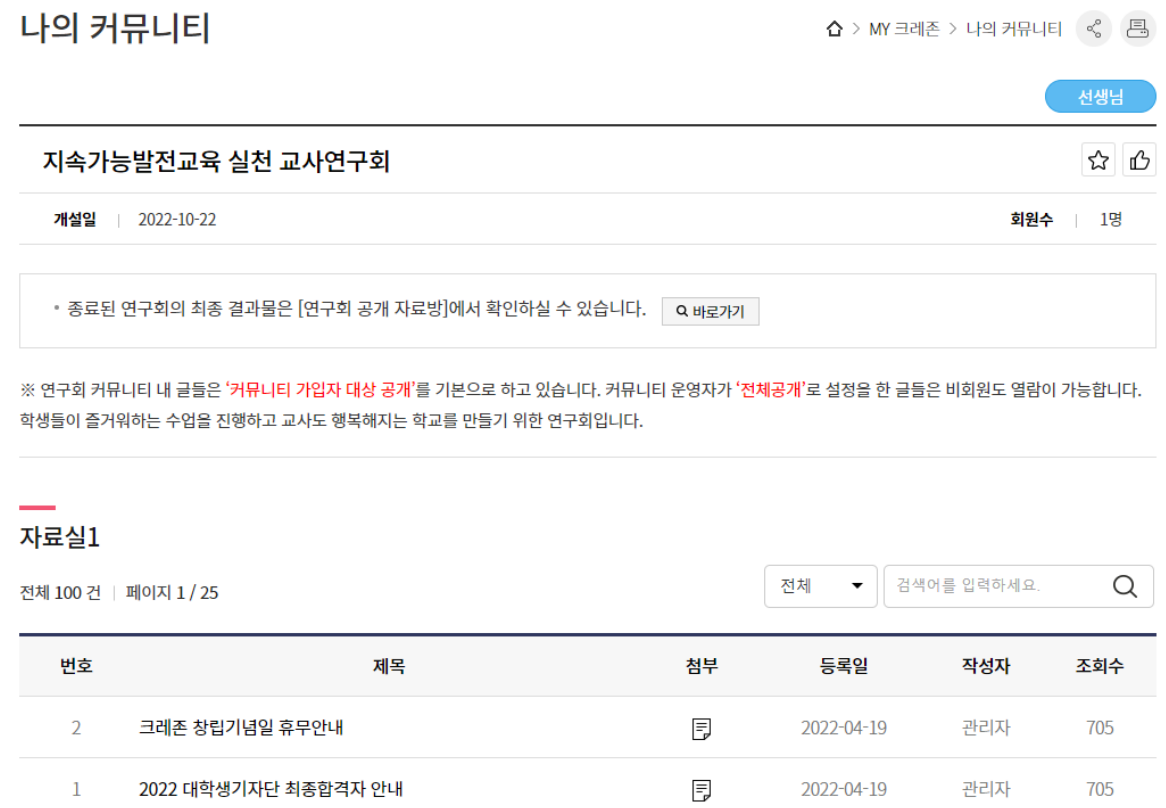

 $\frac{1}{2}$   $\frac{1}{2}$   $\frac{1}{2}$   $\frac{1}{2}$   $\frac{1}{3}$   $\frac{1}{4}$   $\frac{1}{5}$   $\frac{1}{6}$   $\frac{1}{7}$   $\frac{1}{8}$   $\frac{1}{9}$   $\frac{1}{10}$   $\frac{1}{2}$   $\frac{1}{2}$ 

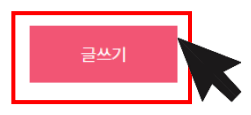

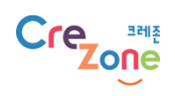

#### **커뮤니티 활성화를 위해 많이 활용해주세요!**

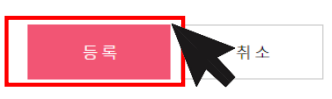

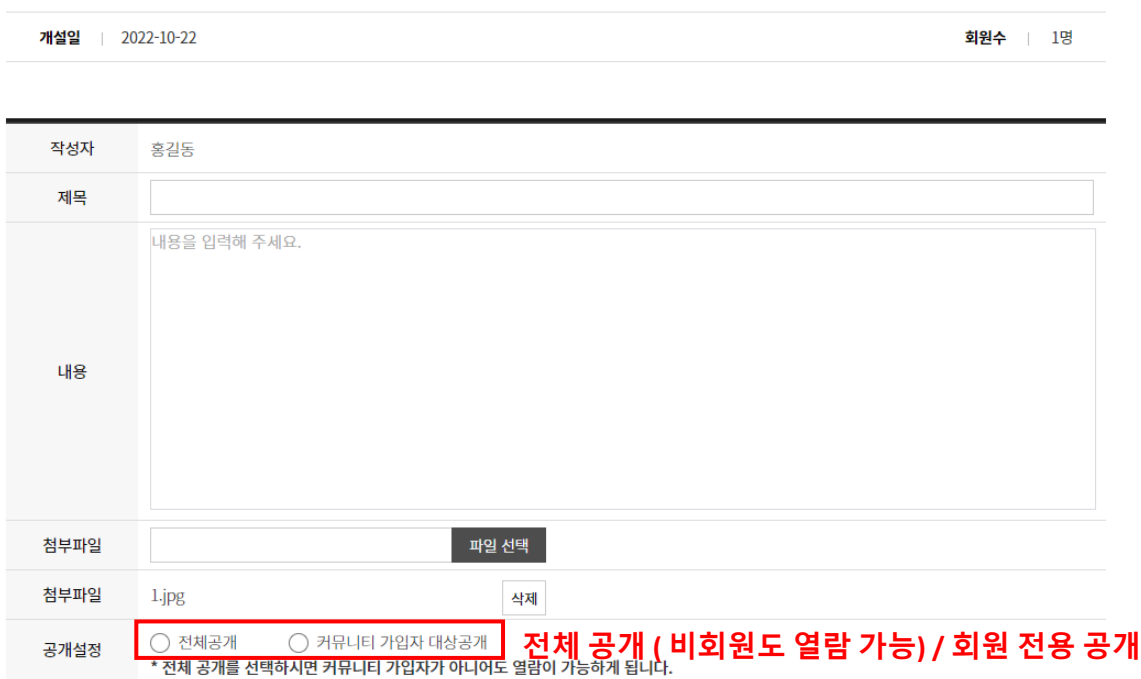

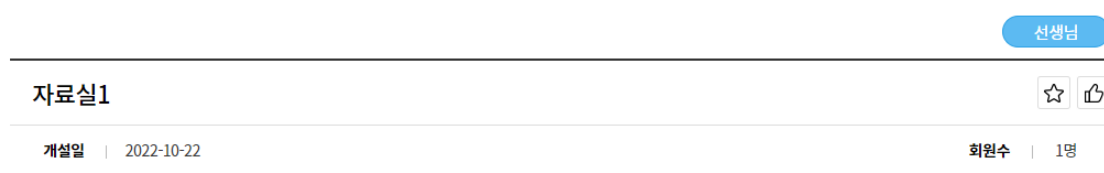

 $\Delta$  > MY 크레존 > 나의 커뮤니티  $\begin{bmatrix} \prec_0^0 & \boxed{10} \end{bmatrix}$ 

**연구회 글쓰기**

• **연구회 게시판 글쓰기**

나의 커뮤니티

# **감사합니다!**

www.crezone.net

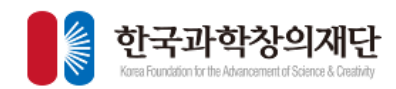

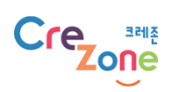